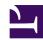

# 9.3 Install on Linux and Initial Configurations

This section describes how to install SoftEther VPN Bridge to a Linux operating system. This assumes that in the Linux operating system, no extra application software is installed after performing a clean install of the system. This also assumes that, as a basic rule, the firewall and similar functions included in the Linux distribution are not being used, and that the function for blocking communication to TCP/IP ports from the outside (firewall function) is disabled.

# 9.3.1 Recommended System

## **Recommended Operating System Configuration**

The Linux version of SoftEther VPN Bridge can operate in most cases on platforms with Linux kernel 2.4 or later; however, SoftEther VPN Project recommends only those environments using the following Linux distributions. (As of the time of writing this manual, this is the recommended environment; however, this may change to higher specifications in the future.)

#### Ubuntu

For more information about the system requirements, please refer to Specifications.

The descriptions for installing SoftEther VPN Bridge in this chapter are based on the use of one of the above operating systems and the fact that VPN Bridge will be installed to the newly created directory /usr/local/vpnbridge/.

#### **Installing Linux**

For Linux distribution, support is only provided for environments where a clean installation of the system was performed with one of the following methods.

- 1. Perform a clean installation of Linux. Avoid cases where inconsistencies may occur, such as in the libraries after upgrading from an earlier version of Linux.
- 2. When creating a partition on the hard disk, be sure to allocate sufficient disk space to the partition with the /usr/ directory. The examples in the descriptions below are based on VPN Server being installed to /usr/local/vpnbridge/. In addition, we recommend allocating sufficient disk space to the partition to allow VPN Bridge to write log files to the same directory.

- 3. At the stage of selecting components to be installed, at the minimum, the **development tools (compiler, etc.) and development libraries** are installed at the same time. When installing VPN Server, the **make** and **gccbinutils** utilities and the **libc (glibc), zlib, openssl, readline,** and **ncurses** development library versions (also called devel) are required.
- 4. After installing the operating system, update to the latest Linux kernel. Be sure to update the kernel.
- 5. Complete the installation of the program with the firewall and SELinux functions disabled. After confirming that VPN Server is properly installed, you can enable these functions only if necessary.

### 9.3.2 Selecting the Installation Mode

As described in 3.1 Operating System Requirements and 3.2 Operating Modes, SoftEther VPN Bridge can be operated in either service mode or user mode. When configuring VPN Bridge for use as part of an everyday operation system in a company, we recommend installing SoftEther VPN Bridge in service mode. To install the VPN Bridge program to the system in service mode on a Linux operating system, you must register the vpnbridge program as a daemon program in the Linux startup script.

### 9.3.3 Checking the Required Software and Libraries

The following software and libraries are required to install VPN Bridge to a Linux operating system. Check that the following software and libraries are installed to the system and are enabled. (If the recommended environment distribution is installed using the method specified in 7.3 Install on Linux and Initial Configurations, these libraries are also installed.)

- gcc software
- binutils software
- tar, gzip or other software for extracting package files
- chkconfig system utility
- cat, cp or other basic file operation utility
- EUC-JP, UTF-8 or other code page table for use in a Japanese language environment
- libc (glibc) library
- zlib library
- openssl library
- readline library
- ncurses library
- pthread library

# 9.3.4 Extracting the Package

## **Preparing the Installer File**

To install VPN Bridge, you need to prepare the file containing the VPN Bridge program (package file compressed with tar.gz format). You can download the latest VPN Bridge installer file from the SoftEther VPN Project website (**Download**).

### **Extracting the Package File for Installation**

Extract the package file for installation using the tar command. Copy the tar.gz file to a directory and extract the file as follows.

```
[root@machine root] # tar xzvf vpnbridge-5070-rtm-linux-x86.tar.gz
vpnbridge/
vpnbridge/vpnbridge.a
vpnbridge/vpncmd.a
vpnbridge/libcrypto.a
vpnbridge/Makefile
vpnbridge/libssl.a
vpnbridge/License_ReadMeFirst.txt
vpnbridge/License_ReadMeFirstUtf.txt
vpnbridge/License_ReadMeFirstSjis.txt
vpnbridge/.install.sh
```

When the package is extracted, the directory "vpnbridge" is created in the working folder, and the required installation files are extracted.

# 9.3.5 Creating an Executable File

#### **Executing a make**

To install VPN Bridge, you must execute a make and create a vpnbridge executable file.

First, go to the vpnbridge directory extracted in the previous subsection and type [make].

Next, the message "Do you want to read the License Agreement for this software?" is displayed. Select [1] to continue.

```
[root@machine vpnbridge]# make
./.install.sh
SoftEther VPN Software Install Utility
```

```
Do you want to read the License Agreement for this software?

1. Yes

2. No

Please choose one of above number:

1
```

Next, the end-user license agreement is displayed. Please read and understand the license agreement. The license agreement is displayed over several pages, so use a terminal emulator or SSH client software with a scroll function to view the entire license agreement. If you are unable to read the entire license agreement, press Ctrl + C to cancel the make, and then use a text editor to directly open and view the contents of the text file with the license agreement located in the vpnbridge directory.

At the end of the license agreement, the message "Did you read and understand the License Agreement?" is displayed. If you read and understood the license agreement, select [1].

```
EULA

Did you read and understand the License Agreement?
(If you couldn't read above text, Please read License_ReadMe.txt file with any text editor.)

1. Yes
2. No
Please choose one of above number:

1
```

Next, the message "Do you agree to the License Agreement?" is displayed. If you agree to the license agreement, select [1].

```
Did you agree the License Agreement?

1. Agree

2. Do Not Agree

Please choose one of above number:

1
```

Once you agree to the license agreement, the vpnbridge program is automatically created.

```
make[1]: Entering directory `/root/vpnbridge'
ranlib libssl.a
ranlib libcrypto.a
ranlib vpnbridge.a
```

```
gcc vpnbridge.a -pthread -lrt -lm -lz libssl.a libcrypto.a -lpthread -ld
-lreadline -lcurses -o vpnserver
strip vpnbridge
ranlib vpncmd.a
gcc vpncmd.a -pthread -lrt -lm -lz libssl.a libcrypto.a -lpthread
-ldl -lreadline -lcurses -o vpncmd
strip vpncmd
make[1]: Leaving directory `/root/vpnbridge'
[root@machine vpnbridge]#
```

If an error occurs during this process, creation of the vpnbridge program fails. In this case, see <u>7.3 Install on Linux and Initial Configurations</u> again and check whether any required libraries are missing.

## 9.3.6 VPN Bridge Location

After the vpnbridge program is created, we recommend moving the vpnbridge directory, which is created when the package is extracted, to the /usr/local/ directory. Use the following method to move the vpnbridge directory to /usr/local/. The operations hereafter must be performed as a root user.

```
[root@machine vpnbridge]# cd ..
[root@machine root]# mv vpnbridge /usr/local
[root@machine root]# ls -l /usr/local/vpnbridge/
Total 13000
-rwxrwxrwx 1 root root 20245 12@Ž 8 16:14 License ReadMeFirst.txt*
-rwxrwxrwx 1 root root 20317 12ŒŽ 8 16:14 License ReadMeFirstSjis.txt*
-rwxrwxrwx 1 root root 30210 12ŒŽ 8 16:14 License ReadMeFirstUtf.txt*
-rwxrwxrwx 1 root root 609 12@Ž 8 16:14 Makefile*
-rwxrwxrwx 1 root root 4018399 12ŒŽ 8 16:14 hamcore.se2*
-rwxrwxrwx 1 root root 1942994 12ŒŽ 9 02:23 libcrypto.a*
-rwxrwxrwx 1 root root 336070 12ŒŽ 9 02:23 libssl.a*
-rwxr-xr-x 1 root root 1814216 12ŒŽ 9 02:23 vpncmd*
-rwxrwxrwx 1 root root 1630858 12ŒŽ 9 02:23 vpncmd.a*
-rwxr-xr-x 1 root root 1814120 12ŒŽ 9 02:23 vpnbridge*
-rwxrwxrwx 1 root root 1630304 12ŒŽ 9 02:23 vpnbridge.a*
[root@machine root]#
```

Confirm that all of the files are moved to the /usr/local/vpnbridge/ directory, as shown above.

If the user does not have root permissions, the files in the vpnbridge directory cannot be read, so change and protect the permissions.

```
[root@machine root]# cd /usr/local/vpnbridge/
[root@machine vpnbridge]# chmod 600 *
[root@machine vpnbridge]# chmod 700 vpncmd
[root@machine vpnbridge]# chmod 700 vpnbridge
[root@machine vpnbridge]# ls -l
Total 13000
-rw----- 1 root root 20245 12@Ž 8 16:14 License ReadMeFirst.txt
-rw----- 1 root root 20317 12ŒŽ 8 16:14 License ReadMeFirstSjis.txt
-rw----- 1 root root 30210 12ŒŽ 8 16:14 License ReadMeFirstUtf.txt
-rw----- 1 root root 609 12@ž 8 16:14 Makefile
-rw----- 1 root root 4018399 12@Ž 8 16:14 hamcore.se2
-rw----- 1 root root 1942994 12@Ž 9 02:23 libcrypto.a
-rw----- 1 root root 336070 12ŒŽ 9 02:23 libssl.a
-rwx----- 1 root root 1814216 12ŒŽ 9 02:23 vpncmd*
-rw----- 1 root root 1630858 12ŒŽ 9 02:23 vpncmd.a
-rwx----- 1 root root 1814120 12ŒŽ 9 02:23 vpnbridge*
-rw----- 1 root root 1630304 12@Ž 9 02:23 vpnbridge.a
[root@machine vpnbridge]#
```

This completes the changing of the location of the vpnserver program.

# 9.3.7 Using the vpncmd Check Command to Check Operations

We recommend performing a final check to see whether VPN Bridge can operate properly on your computer system before starting vpnbridge.

You can use the **check** command on the vpncmd command line management utility to automatically check whether the system has sufficient functions to operate VPN Bridge. For details, please refer to 6.6 VPN Tools Command Reference.

First, start vpncmd by typing [./vpncmd]. Next, select [Use of VPN Tools (certificate creation or communication speed measurement)] and execute the check command.

```
[root@machine vpnbridge]# ./vpncmd
vpncmd command - SoftEther VPN Command Line Management Utility
SoftEther VPN Command Line Management Utility (vpncmd command)

By using vpncmd program, the following can be achieved.

1. Management of VPN Server or VPN Bridge
2. Management of VPN Client
3. Use of VPN Tools (certificate creation and communication speed measur
```

```
Select 1, 2 or 3: 3
VPN Tools was launched. By inputting HELP, you can view a list of the co
hat can be used.
VPN Tools>check
Check command - Check if SoftEther VPN Operation is Possible
SoftEther VPN Operation Environment Check Tool
If this operation environment check tool is run on a system and that sys
es, it is highly likely that SoftEther VPN software can operate on that
his check may take a while. Please wait...
Checking 'Kernel System'...
[Pass]
Checking 'Memory Operation System'...
[Pass]
Checking 'ANSI / Unicode string processing system'...
[Pass]
Checking 'File system'...
[Pass]
Checking 'Thread processing system'...
[Pass]
Checking 'Network system'...
[Pass]
All checks passed. It is highly likely that SoftEther VPN Server / Bridg
rate normally on this system.
The command terminated normally.
VPN Tools>exit
[root@machine vpnbridge]#
```

If, after executing the check command, the message "Passed all checks. It is likely that VPN Server/Bridge will operate properly on this system." is displayed, as shown above, it is likely that your system has satisfied the VPN Bridge operation requirements and VPN Bridge can safely be used.

If, however, the system fails at any of the above check items, we recommend checking 7.3 Install on Linux and Initial Configurations again.

# 9.3.8 Registering a Startup Script

After installing vpnbridge to the /usr/local/vpnbridge/ directory using the method described above, you can configure your system to operate the vpnbridge program as a service mode program by registering the /usr/local/vpnbridge/vpnbridge program as a daemon process that continues to run in the background while Linux is starting.

To register vpnbridge to Linux as a daemon process, create a startup script, as shown below, with the name /opt/vpnbridge.sh. (The following startup script is a description example, and you may have to rewrite part of the script for it to work properly on your system.)

```
#!/bin/sh
# description: SoftEther VPN Server
DAEMON=/usr/local/vpnbridge/vpnbridge
LOCK=/var/lock/subsys/vpnbridge
test -x $DAEMON || exit 0
case "$1" in
start)
$DAEMON start
touch $LOCK
stop)
$DAEMON stop
rm $LOCK
restart)
$DAEMON stop
sleep 3
$DAEMON start
echo "Usage: $0 {start|stop|restart}"
exit 1
esac
exit 0
```

You can use a text editor or the cat command to write the above script to /opt/vpnbridge.sh as a text file. To use the cat command to create the script, press Ctrl + D after the line break in the final line, as shown below.

```
[root@machine vpnserver]# cat > /opt/vpnbridge.sh
#!/bin/sh
# description: SoftEther VPN Bridge
```

```
DAEMON=/usr/local/vpnbridge/vpnbridge
LOCK=/var/lock/subsys/vpnbridge
test -x $DAEMON || exit 0
case "$1" in
start)
$DAEMON start
touch $LOCK
stop)
$DAEMON stop
rm $LOCK
restart)
$DAEMON stop
sleep 3
$DAEMON start
*)
echo "Usage: $0 {start|stop|restart}"
exit 1
esac
exit 0
```

After creating the /opt/vpnbridge.sh startup script, change the permissions for this script so that the script cannot be rewritten by a user without permissions.

```
[root@machine vpnbridge] # chmod 755 /opt/vpnbridge.sh
```

Next, create a systemd config file, as shown below, with the name /etc/systemd/system/vpnbridge.service. (The following startup script is a description example, and you may have to rewrite part of the script for it to work properly on your system.)

```
[Unit]
Description = vpnbridge daemon

[Service]
ExecStart = /opt/vpnbridge.sh start
ExecStop = /opt/vpnbridge.sh stop
ExecReload = /opt/vpnbridge.sh restart
Restart = always
Type = forking
```

```
[Install]
WantedBy = multi-user.target
```

Lastly, use the systemctl command to allow the above startup script to start automatically in the background when the Linux kernel starts.

```
[root@machine vpnserver]# systemctl enable vpnbridge
```

VPN Server is now prepared to run as a service mode program.

## 9.3.9 Starting and Stopping Service

VPN Bridge registered as a service mode program automatically starts when Linux starts and automatically stops when Linux shuts down. You can manually stop or restart the VPN Bridge service if you need to do so for management reasons.

To start or stop VPN Bridge registered as a service mode program, type the command below.

### **Starting the VPN Bridge Service**

With the VPN Bridge service not running and with root permissions, type the following to start the VPN Bridge service.

```
[root@machine vpnbridge]# systemctl start vpnbridge
```

#### **Stopping the VPN Bridge Service**

With the VPN Bridge service running and with root permissions, type the following to stop the VPN Bridge service.

```
[root@machine vpnbridge]# systemctl stop vpnbridge
```

#### Cases in Which You Must Stop the VPN Bridge Service

The VPN Bridge service must be manually stopped in the following cases.

- When manually editing or replacing the configuration file
- When updating the vpnbridge program and other files after the release of a new version of VPN vpnbridge (To replace the vpnbridge, vpncmd and hamcore.se2 files, be sure to stop the service in advance.)
- When you want to restart the service due to erratic behavior of the operating VPN Bridge

#### **Forcibly Terminating the vpnbridge Process**

It is unlikely that VPN Bridge would malfunction due to a problem with the physical memory of the computer or a software bug. If this should occur and the VPN Bridge service does not respond when you try to stop the service using the method above, you can stop the service by forcibly terminating the vpnbridge process. For the detailed method for forcibly terminating the vpnbridge process, please refer to the method of using the kill command described in 3.2 Operating Modes.

## 9.3.10 Limitations when Starting with General User Rights

The Linux version of VPN Bridge can also be started with general user rights. When starting VPN Bridge as a user mode program with general user rights, the program cannot be registered as a system service, but when a general user starts the VPN Bridge program in the background by typing [./vpnbridge start], unlike the Windows version, the Linux version of the vpnbridge process can continue to run even after that user logs out. SoftEther VPN Project does not recommend actually operating VPN Bridge in user mode for the following reasons.

- The local bridge function cannot be used. (For details, please refer to <u>3.6 Local Bridges.</u>)
- After starting the system, the user must log on and manually start the vpnbridge process, decreasing operability.

#### See Also

- Specification
- Download
- 3.1 Operating System Requirements
- 3.2 Operating Modes
- 3.6 Local Bridges
- 7.3 Install on Linux and Initial Configurations
- 6.6 VPN Tools Command Reference
- 6.6.5 "Check": Check whether SoftEther VPN Operation is Possible